# **Firewall**

- [action](#page-0-0)
- [clear ip firewall counters](#page-1-0)
- [clear ip firewall sessions](#page-1-1)
- [clear ipv6 firewall counters](#page-2-0)
- [clear ipv6 firewall sessions](#page-2-1)
- [description](#page-3-0) • [enable](#page-3-1)
- [ip firewall disable](#page-4-0)
- 
- [ip firewall mode](#page-5-0)
- [ip firewall sessions counters](#page-5-1) • [ip firewall sessions allow-unknown](#page-6-0)
- [ip firewall sessions generic-timeout](#page-6-1)
- [ip firewall sessions icmp-timeout](#page-7-0)
- [ip firewall sessions icmpv6-timeout](#page-7-1)
- [ip firewall sessions max-expect](#page-7-2)
- [ip firewall sessions max-tracking](#page-8-0)
- [ip firewall sessions tcp-connect-timeout](#page-8-1)
- [ip firewall sessions tcp-disconnect-timeout](#page-9-0)
- [ip firewall sessions tcp-estabilished-timeout](#page-9-1)
- [ip firewall sessions tcp-latecome-timeout](#page-10-0)
- [ip firewall sessions tracking](#page-10-1)
- 
- [ip firewall sessions udp-assured-timeout](#page-11-0)
- [ip firewall sessions udp-wait-timeout](#page-11-1)
- [match application](#page-12-0)
- [match destination-address](#page-12-1)
- [match destination-address-port](#page-13-0)
- [match destination-mac](#page-13-1)
- [match destination-nat](#page-13-2)
- [match destination-port](#page-14-0)
- [match fragment](#page-14-1)
- [match icmp](#page-15-0)
- [match ip-option](#page-16-0)
- [match protocol](#page-16-1)
- [match source-address](#page-17-0)
- [match source-address-port](#page-17-1)
- [match source-mac](#page-18-0)
- [match source-port](#page-18-1)
- [ports firewall enable](#page-19-0)
- [rate-limit pps](#page-19-1)
- [rearrange](#page-20-0)
- [renumber rule](#page-20-1)
- [rule](#page-20-2)
- [security zone](#page-21-0)
- [security-zone](#page-21-1)
- [security zone-pair](#page-22-0)
- [show ip firewall counters](#page-22-1)
- [show ip firewall sessions](#page-23-0)
- [show ip firewall sessions tracking](#page-24-0)
- [show ipv6 firewall counters](#page-24-1)
- [show ipv6 firewall sessions](#page-25-0)
- [show security zone](#page-25-1)
- [show security zone-pair](#page-26-0)
- [show security zone-pair configuration](#page-26-1)

### <span id="page-0-0"></span>**action**

, , , ,

(no) .

action <ACT> [log]

no action

 $<$ ACT $>$  – :

• permit – ;

 $\bullet$  deny – ;

- reject ,
- netflow-sample Netflow;
- sflow-sample sFlow;
- $\bullet$   $log -$  , .

, .

10

#### CONFIG-ZONE-PAIR-RULE

esr(config-zone-rule)# action permit

# <span id="page-1-0"></span>**clear ip firewall counters**

Firewall.

```
clear ip firewall counters [ vrf <VRF> ] [ <SOURCE-ZONE> [ <DESTINATION-ZONE> [<ORDER>] ] ]
```
<VRF> – VRF, 31 . VRF; <SOURCE-ZONE> – , ; <DESTINATION-ZONE> – , ;

 $\leq$ ORDER> – , [1..10000]. .

10

ROOT

esr# clear ip firewall counters trusted self

#### <span id="page-1-1"></span>**clear ip firewall sessions**

IP-.

```
clear ip firewall sessions [ vrf <VRF> ] [ protocol <TYPE> ] [ inside-source-address <ADDR> ] [ outiside-source-
address <ADDR> ] [ inside-destination-address <ADDR> ] [ outside-destination-address <ADDR> ] [ inside-source-
port <PORT> ] [ outside-source-port <PORT> ] [ inside-destination-port <PORT> ] [ outside-destination-port <PORT> 
]
```
<VRF> – VRF, 31 . VRF;

<TYPE> – , : esp, icmp, ah, eigrp, ospf, igmp, ipip, tcp, pim, udp, vrrp, rdp, l2tp, gre;

<ADDR> – IP-, AAA.BBB.CCC.DDD, [0..255];

<PORT> – TCP/UDP , [1..65535]; inside-source-address – IP- , ; inside-destination-address – IP- , ; outiside-source-address - IP-, ; outside-destination-address – IP- ; inside-source-port – TCP/UDP ; outside-source-port - TCP/UDP ; inside-destination-port – TCP/UDP ;

outside-destination-port - TCP/UDP

10

ROOT

esr# clear ip firewall sessions vrf VRF1

### <span id="page-2-0"></span>**clear ipv6 firewall counters**

Firewall.

clear ipv6 firewall counters [ vrf <VRF> ] [ <SOURCE-ZONE> [ <DESTINATION-ZONE> [<ORDER>] ] ]

```
<VRF> – VRF, 31 . VRF.
```
<SOURCE-ZONE> – , .

<DESTINATION-ZONE> – , .

<ORDER> – , [1..10000]. .

10

ROOT

esr# clear ipv6 firewall counters trusted self

### <span id="page-2-1"></span>**clear ipv6 firewall sessions**

IPv6-.

clear ipv6 firewall sessions [ vrf <VRF> ] [ protocol <TYPE> ] [ inside-source-address <IPV6-ADDR> ] [ outisidesource-address <IPV6-ADDR> ] [ inside-destination-address <IPV6-ADDR> ] [ outside-destination-address <IPV6-ADDR> ] [ inside-source-port <PORT> ] [ outside-source-port <PORT> ] [ inside-destination-port <PORT> ] [ outsidedestination-port <PORT> ]

<VRF> – VRF, 31 . VRF. <TYPE> – , : esp, icmp, ah, eigrp, ospf, igmp, ipip, tcp, pim, udp, vrrp, rdp, l2tp, gre. <IPV6-ADDR> – IPv6-, X:X:X:X::X, [0..FFFF]. <PORT> – TCP/UDP , [1..65535]; inside-source-address – IPv6- , . inside-destination-address – IPv6- , . outiside-source-address – IPv6- , . outside-destination-address – IPv6- ; inside-source-port – TCP/UDP ; outside-source-port - TCP/UDP ; inside-destination-port – TCP/UDP ; outside-destination-port - TCP/UDP .

10

#### ROOT

esr# clear ipv6 firewall sessions vrf VRF1

### <span id="page-3-0"></span>**description**

. (no) .

description <DESCRIPTION>

no description

<DESCRIPTION> – , 255 .

10

CONFIG-ZONE

CONFIG-ZONE-PAIR

CONFIG-ZONE-PAIR-RULE

esr(config-zone)# description "Trusted interfaces"

### <span id="page-3-1"></span>**enable**

.

(no) .

[no] enable

.

10

.

### CONFIG-ZONE-PAIR-RULE

esr(config-zone-rule)# enable

# <span id="page-4-0"></span>**ip firewall disable**

Firewall .

(no) Firewall .

[no] ip firewall disable

.

15

CONFIG-GI

CONFIG-TE

CONFIG-SUBIF

CONFIG-QINQ-IF

CONFIG-SERIAL

CONFIG-PORT-CHANNEL

CONFIG-BRIDGE

CONFIG-E1

CONFIG-MULTILINK

CONFIG-CELLULAR-MODEM

CONFIG-VTI

CONFIG-GRE

CONFIG-IP4IP4

CONFIG-L2TP

CONFIG-LT

CONFIG-PPPOE

CONFIG-PPTP

CONFIG-OPENVPN

esr(config-if-gi)# ip firewall disable

# <span id="page-5-0"></span>**ip firewall mode**

 . (no) . ip firewall mode <MODE> no ip firewall mode <MODE> – , :

stateful – , , , , DPI. stateless – , , , , , , , ,

stateful

15

### CONFIG

esr(config-if-gi)# ip firewall mode stateless

# <span id="page-5-1"></span>**ip firewall sessions counters**

NAT Firewall., . . . . .

[show ip firewall counters](#page-22-1), [show ip firewall sessions,](#page-23-0) [show ipv6 firewall counters](#page-24-1) [show ipv6 firewall sessions](#page-25-0) .

(no) .

.

.

[no] ip firewall sessions counters

#### CONFIG

```
esr(config)# ip firewall sessions counters
```
# <span id="page-6-0"></span>**ip firewall sessions allow-unknown**

,  $\sim$  -  $\sim$  . (no) .

[no] ip firewall sessions allow-unknown

.

15

.

CONFIG

esr(config)# ip firewall sessions allow-unknown

# <span id="page-6-1"></span>**ip firewall sessions generic-timeout**

,  $\sim$ (no) .

ip firewall sessions generic-timeout <TIME> no ip firewall sessions generic-timeout

 $\leq$ TIME $>$  – , [1..8553600].

60

15

CONFIG

15

esr(config)# ip firewall sessions generic-timeout 60

# **ip firewall sessions icmp-timeout**

<span id="page-7-0"></span> ICMP-, . (no) . ip firewall sessions icmp-timeout <TIME> no ip firewall sessions icmp-timeout <TIME> – ICMP-, [1..8553600].

30

15

#### CONFIG

```
esr(config)# ip firewall sessions icmp-timeout 60
```
# <span id="page-7-1"></span>**ip firewall sessions icmpv6-timeout**

# ICMPv6-, .

(no) .

ip firewall sessions icmpv6-timeout <TIME> no ip firewall sessions icmpv6-timeout

<TIME> – ICMPv6-, [1..8553600].

#### 30

15

### <span id="page-7-2"></span>CONFIG

# **ip firewall sessions max-expect**

 (no) . ip firewall sessions max-expect <COUNT> no ip firewall sessions max-expect

<COUNT> – , [1..8553600].

256

.

15

CONFIG

esr(config)# ip firewall sessions max-expect 512

# <span id="page-8-0"></span>**ip firewall sessions max-tracking**

 . (no) .

ip firewall sessions max-tracking <COUNT> no ip firewall sessions max- tracking

<COUNT> – , [1..8553600].

512000

15

CONFIG

esr(config)# ip firewall sessions max-tracking 256000

# <span id="page-8-1"></span>**ip firewall sessions tcp-connect-timeout**

```
TCP- « \ast , .
 (no) .
```
ip firewall sessions tcp-connect-timeout <TIME>

no ip firewall sessions tcp-connect-timeout

<TIME> – TCP- " ", [1..8553600].

60

15

CONFIG

esr(config)# ip firewall sessions tcp-connect-timeout 120

### <span id="page-9-0"></span>**ip firewall sessions tcp-disconnect-timeout**

TCP- " ", .

(no) .

ip firewall sessions tcp-disconnect-timeout <TIME>

no ip firewall sessions tcp-disconnect-timeout

<TIME> – TCP- " ", [1..8553600].

30

15

CONFIG

esr(config)# ip firewall sessions tcp-disconnect-timeout 10

### <span id="page-9-1"></span>**ip firewall sessions tcp-estabilished-timeout**

TCP- " ", . . . .

(no) .

ip firewall sessions tcp-estabilished-timeout <TIME>

no ip firewall sessions tcp-estabilished-timeout

<TIME> – TCP- " ", [1..8553600].

120

15

CONFIG

<span id="page-10-1"></span><span id="page-10-0"></span>esr(config)# ip firewall sessions tcp-estabilished-timeout 3600 **ip firewall sessions tcp-latecome-timeout** , TCP- . (no) . ip firewall sessions tcp-latecome-timeout <TIME> no ip firewall sessions tcp-latecome-timeout  $\epsilon$ TIME $>$  – , [1..8553600]. 120 15 CONFIG esr(config)# ip firewall sessions tcp-latecome-timeout 10 **ip firewall sessions tracking** . (no) . ip firewall sessions tracking { <PROTOCOL> | sip [ port <OBJECT-GROUP-SERVICE> ] } no ip firewall sessions tracking { <PROTOCOL> | sip [ port <OBJECT-GROUP-SERVICE> ] | all } <PROTOCOL> – , , [ftp, h323, pptp, netbios-ns]. <OBJECT-GROUP-SERVICE> – TCP/UDP- sip , 31 . , sip 5060. "all", .

```
 .
```
# 15

### CONFIG

esr(config)# ip firewall sessions tracking ftp

# <span id="page-11-0"></span>**ip firewall sessions udp-assured-timeout**

 UDP- " ", . (no) .

ip firewall sessions udp-assured-timeout <TIME>

no ip firewall sessions udp-assured-timeout

<TIME> – UDP- " ", [1..8553600].

180

15

#### CONFIG

esr(config)# ip firewall sessions udp-assured-timeout 3600

### <span id="page-11-1"></span>**ip firewall sessions udp-wait-timeout**

```
 UDP- « », .
 (no) .
```
ip firewall sessions udp-wait-timeout <TIME> no ip firewall sessions udp-wait-timeout

<TIME> – UDP- « », [1..8553600].

### CONFIG

esr(config)# ip firewall sessions udp-wait-timeout 60

# <span id="page-12-0"></span>**match application**

 , . ( DPI) «not» , .

(no) .

match [not] application <OBJ-GROUP-APPLICATION> no match application

<OBJ-GROUP-APPLICATION> – , 31 .

10

CONFIG-ZONE-PAIR-RULE

esr(config-zone-rule)# match application APP\_DENY

### <span id="page-12-1"></span>**match destination-address**

IP- ,  $\Box$  . «not»  $IP-$ , . (no) .

match [not] destination-address <OBJ-GROUP-NETWORK-NAME> no match destination-address

<OBJ-GROUP-NETWORK-NAME> – IP-, 31 . «any» IP- .

any

10

esr(config-zone-rule)# match destination-address local

# <span id="page-13-0"></span>**match destination-address-port**

IP- TCP/UDP-, .

«not» IP- TCP/UDP-, .

(no) .

match [not] destination-address-port <OBJ-GROUP-ADDRESS-PORT-NAME> no match destination-address

<OBJ-GROUP-ADDRESS-PORT-NAME> – IP- TCP/UDP-, 31 . «any» .

#### any

10

#### CONFIG-ZONE-PAIR-RULE

esr(config-zone-rule)# match destination-address local

# <span id="page-13-1"></span>**match destination-mac**

MAC- , .

«not» (match not) MAC- , .

(no) .

match [not] destination-mac <ADDR> no match destination-mac <ADDR>

<ADDR> – - , XX:XX:XX:XX:XX:XX, [00..FF].

### 10

#### CONFIG-ZONE-PAIR-RULE

<span id="page-13-2"></span>esr(config-zone-rule)# match destination-mac A8:F9:4B:AA:00:40

### **match destination-nat**

, , IP- . «not» , IP- . (no) . match [not] destination-nat no match destination-nat

10

.

### CONFIG-ZONE-PAIR-RULE

esr(config-zone-rule)# match destination-nat

# <span id="page-14-0"></span>**match destination-port**

TCP/UDP-, .

«not» TCP/UDP-, .

(no) .

match [not] destination-port <PORT-SET-NAME> no match destination-port

<PORT-SET-NAME> – TCP/UDP-, 31 . «any» TCP/UDP- .

any

10

#### CONFIG-ZONE-PAIR-RULE

esr(config-zone-rule)# match destination-port ssh

# <span id="page-14-1"></span>**match fragment**

, . any self. . DNAT.

«not» .

(no) .

match [not] fragment no match fragmen

10

.

.

#### CONFIG-ZONE-PAIR-RULE

esr(config-zone-pair-rule)# match fragment

#### <span id="page-15-0"></span>**match icmp**

ICMP, «match protocol». ICMP, .

«not» ICMP, .

(no) .

match [not] icmp { <ICMP\_TYPE> <ICMP\_CODE> | <OPTION> } no match icmp

#### <ICMP\_TYPE> – ICMP, [0..255];

<ICMP\_CODE> – ICMP, [0..255]. «any» ICMP

<OPTION> – ICMP-, :

- administratively-prohibited;
- alternate-address;
- conversion-error;
- dod-host-prohibited;
- dod-network-prohibited;
- echo;
- echo-reply;
- host-isolated;
- host-precedence;
- host-redirect;
- host-tos-redirect;
- host-tos-unreachable;
- host-unknown;
- host-unreachable;
- information-reply;
- information-request;
- mask-reply;
- mask-request;
- network-redirect;
- network-tos-redirect;
- network-tos-unreachable; • network-unknown;
- 
- network-unreachable; • option-missing;
- packet-too-big;
- 
- parameter-problem; • port-unreachable;
- precedence;
- protocol-unreachable;
- reassembly-timeout;
- router-advertisement;
- router-solicitation;
- source-quench;
- source-route-failed;
- time-exceeded;
- timestamp-reply;
- timestamp-request;
- traceroute.

10

### CONFIG-ZONE-PAIR-RULE

esr(config-zone-rule)# match icmp 2 any

# <span id="page-16-0"></span>**match ip-option**

, IP-. any self.

«not» , IP-.

(no) .

match [not] ip-option no match ip-option

.

.

10

#### CONFIG-ZONE-PAIR-RULE

esr(config-zone-pair-rule)# match ip-options

# <span id="page-16-1"></span>**match protocol**

- IP-, .
- «not» , .

(no) .

match [not] protocol <TYPE> no match protocol match [not] protocol-id <ID> no match protocol-id

```
<TYPE> – , : esp, icmp, ah, eigrp, ospf, igmp, ipip, tcp, pim, udp, vrrp, rdp, l2tp, gre.
```
«any» ;

<ID> – IP-, [0x00-0xFF].

any

10

#### CONFIG-ZONE-PAIR-RULE

esr(config-zone-rule)# match protocol udp

### <span id="page-17-0"></span>**match source-address**

 $IP-$ ,  $\ldots$ 

«not» (match not) IP-, .

(no) .

match [not] source-address <OBJ-GROUP-NETWORK-NAME> no match source-address <OBJ-GROUP-NETWORK-NAME>

<OBJ-GROUP-NETWORK-NAME> – IP-, 31 . «any» IP- .

any

10

CONFIG-ZONE-PAIR-RULE

esr(config-zone-rule)# match source-address remote

# <span id="page-17-1"></span>**match source-address-port**

IP- TCP/UDP-, .

«not» (match not) IP- TCP/UDP-, .

(no) .

match [not] source-address-port <OBJ-GROUP-ADDRESS-PORT-NAME> no match source-address-port <OBJ-GROUP-ADDRESS-PORT-NAME>

<OBJ-GROUP-ADDRESS-PORT-NAME> – IP- TCP/UDP-, 31 . «any» .

any

10

#### CONFIG-ZONE-PAIR-RULE

esr(config-zone-rule)# match source-address-port admin

#### <span id="page-18-0"></span>**match source-mac**

MAC- , .

 «not» (match not) MAC- , . (no) .

match [not] source-mac <ADDR> no match source-mac <ADDR>

<ADDR> – - , XX:XX:XX:XX:XX:XX, [00..FF].

10

CONFIG-ZONE-PAIR-RULE

esr(config-zone-rule)# match source-mac A8:F9:4B:AA:00:40

### <span id="page-18-1"></span>**match source-port**

TCP/UDP-, .

«not» TCP/UDP-, .

(no) .

match [not] source-port <PORT-SET-NAME> no match source-port

<PORT-SET-NAME> – TCP/UDP-, 31 . «any» TCP/UDP- .

CONFIG-ZONE-PAIR-RULE

esr(config-zone-rule)# match source-port telnet

### <span id="page-19-0"></span>**ports firewall enable**

Bridge-.

(no) .

[no] ports firewall enable

15

.

.

### CONFIG-BRIDGE

esr(config-bridge)# ports firewall enable

# <span id="page-19-1"></span>**rate-limit pps**

```
 . any self action permit .
```
(no) .

```
rate-limit pps <RATE>
```
no rate-limit

 $\text{ - , [1..10000].$ 

.

15

CONFIG-ZONE-PAIR-RULE

10

esr(config-if-gi)# rate-limit pps 200

# <span id="page-20-0"></span>**rearrange**

.

rearrange <VALUE>

<VALUE> – , [1..50].

10

#### CONFIG-ZONE-PAIR

esr(config-zone-pair)# rearrange 10

### <span id="page-20-1"></span>**renumber rule**

.

renumber rule <CUR\_ORDER> <NEW\_ORDER>

<CUR\_ORDER> – , [1..10000]; <NEW\_ORDER> – , [1..10000].

10

#### CONFIG-ZONE-PAIR

esr(config-zone-pair)# renumber rule 13 100

#### <span id="page-20-2"></span>**rule**

SECURITY ZONE PAIR RULE.

(no) .

[no] rule <ORDER>

<ORDER> – , [1..10000]. "all", .

#### 10

#### CONFIG-ZONE-PAIR

esr(config-zone-pair)# rule 10 esr(config-zone-rule)#

# <span id="page-21-0"></span>**security zone**

 . (no) .

[no] security zone [ <NAME> | all ]

 $\langle NAME \rangle$  – , 12. «all» .

10

#### CONFIG

esr(config)# security zone trusted esr(config-zone)#

# <span id="page-21-1"></span>**security-zone**

. (no) .

security-zone <NAME>

no security-zone

 $<$ NAME $>$  – , 12.

15

CONFIG-GI

CONFIG-TE

CONFIG-SUBIF

CONFIG-QINQ-IF

CONFIG-SERIAL CONFIG-PORT-CHANNEL CONFIG-BRIDGE CONFIG-CELLULAR-MODEM CONFIG-E1 CONFIG-MULTILINK CONFIG-VTI CONFIG-GRE CONFIG-IP4IP4 CONFIG-LT CONFIG-PPPOE CONFIG-PPTP CONFIG-L2TP CONFIG-OPENVPN CONFIG-L2TP-SERVER CONFIG-OPENVPN-SERVER CONFIG-PPTP-SERVER

esr(config-if-gi)# security-zone trusted

### <span id="page-22-0"></span>**security zone-pair**

 . (no) . [no] security zone-pair <SOURCE-ZONE> <DESTINATION-ZONE>

<SOURCE-ZONE> – , ; <DESTINATION-ZONE> - , . «self». , , «self». «all», .

10

CONFIG

esr(config)# security zone-pair trusted self

### <span id="page-22-1"></span>**show ip firewall counters**

, , , ,

show ip firewall counters [ vrf <VRF> ] [ <SOURCE-ZONE> [ <DESTINATION-ZONE> [ <ORDER> ] ]

```
<VRF> – VRF, 31 . VRF;
<DESTINATION-ZONE> – , ;
<SOURCE-ZONE> – , ;
<ORDER> – , [1..10000]. .
```
1

#### ROOT

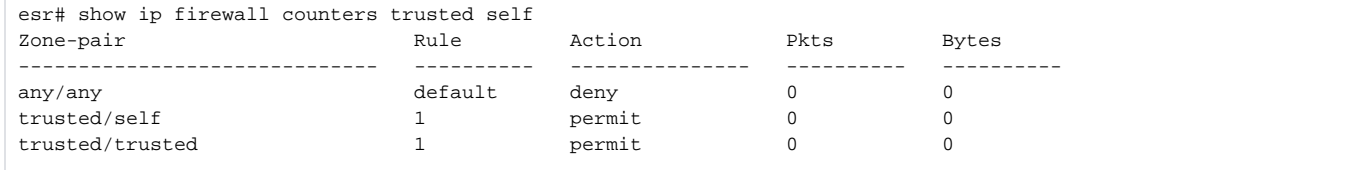

### <span id="page-23-0"></span>**show ip firewall sessions**

IP-.

show ip firewall sessions [ vrf <VRF> ] [ protocol <TYPE> ] [ inside-source-address <ADDR>] [ outside-sourceaddress <ADDR> ] [ inside-destination-address <ADDR> ] [ outside-destination-address <ADDR> ] [ inside-sourceport <PORT> ] [ outside-source-port <PORT> ] [ inside-destination-port <PORT> ] [ outside-destination-port <PORT> ] [ summary ] [ configuration ] [ expected ]

<VRF> – VRF, 31 . VRF;

<TYPE> – , : esp, icmp, ah, eigrp, ospf, igmp, ipip, tcp, pim, udp, vrrp, rdp, l2tp, gre;

<ADDR> – IP-, AAA.BBB.CCC.DDD, [0..255];

<PORT> – TCP/UDP , [1..65535];

- inside-source-address IP- , ;
- inside-destination-address IP- , ;
- outiside-source-address IP-, ;
- outside-destination-address IP- ;
- inside-source-port TCP/UDP ;
- outside-source-port TCP/UDP ;
- inside-destination-port TCP/UDP ;
- outside-destination-port TCP/UDP ;

summary - IP-;

configuration – IP-;

 $expected - , \ldots$ 

ROOT

.

1

esr# show ip firewall sessions Prot Inside source Inside destination Outside source Outside destination Pkts Bytes --- ------------ ---------------- ------------- ---------------- ----- --- vrrp  $4.4.4.4$   $224.0.0.18$   $4.4.4.4$   $224.0.0.18$  -- --

### <span id="page-24-0"></span>**show ip firewall sessions tracking**

show ip firewall sessions tracking

1

.

#### ROOT

```
esr# show ip firewall sessions tracking
Tracking Status:
 FTP: Enabled
 H.323: Enabled
   GRE: Enabled
  PPTP:
   NETBIOS-NS: Enabled
    SIP: Enabled
```
# <span id="page-24-1"></span>**show ipv6 firewall counters**

```
, , , ,
show ipv6 firewall counters [ vrf <VRF> ] [ <SOURCE-ZONE> [ <DESTINATION-ZONE> [ <ORDER> ] ]
<VRF> – VRF, 31 . VRF;
<DESTINATION-ZONE> – , ;
<SOURCE-ZONE> – , ;
```
 $\leq$ ORDER> – , [1..10000].

#### ROOT

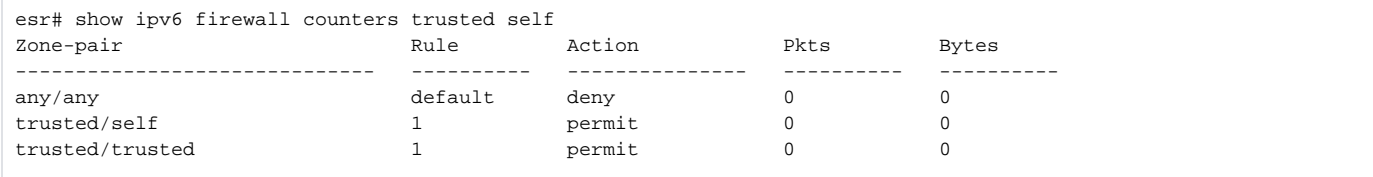

### <span id="page-25-0"></span>**show ipv6 firewall sessions**

IPv6-.

show ipv6 firewall sessions [ vrf <VRF> ] [summary] [ protocol <TYPE> ] [ inside-source-address <IPV6-ADDR>] [ outiside-source-address <IPV6-ADDR> ] [ inside-destination-address <IPV6-ADDR> ] [ outside-destination-address <IPV6-ADDR> ] [ inside-source-port <PORT> ] [ outside-source-port <PORT> ] [ inside-destination-port <PORT> ] [ outside-destination-port <PORT> ] [ expected ] [ summary ]

<VRF> – VRF, 31 . VRF;

<TYPE> – , : esp, icmp, ah, eigrp, ospf, igmp, ipip, tcp, pim, udp, vrrp, rdp, l2tp, gre;

<IPV6-ADDR> – IPv6-, X:X:X:X::X, [0..FFFF];

<PORT> – TCP/UDP , [1..65535];

- inside-source-address IPv6- , ;
- inside-destination-address IPv6- , ;
- outiside-source-address IPv6- , ;
- outside-destination-address IPv6- ;
- inside-source-port TCP/UDP ;
- outside-source-port TCP/UDP ;
- inside-destination-port TCP/UDP ;

outside-destination-port – TCP/UDP ;

expected – , ;

summary - IPv6-.

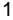

#### ROOT

esr# show ipv6 firewall sessions Prot Inside source Inside destination Outside source Outside destination Pkts Bytes ----- -------------- ------------------- -------------- -------------------- ----- ---- icmp6 fc00::2 fc00::2 fc00::2 fc00::2 -- - icmp6 fc00::2 fc00::1 fc00::2 fc00::2 fc00::1 -- -

# <span id="page-25-1"></span>**show security zone**

```
 , .
```
show security zone [<NAME>]

 $<$ NAME $>$  – , 31.

1

ROOT

esr# show security zone Zone name Interfaces ------------- ----------------------------------------- trusted gi1/0/2-6, gi1/0/8-24, bridge 1 untrusted gi1/0/1, te1/0/1-2, bridge 2

# <span id="page-26-0"></span>**show security zone-pair**

 . show security zone-pair .

1

#### ROOT

.

esr# show security zone-pair From zone To zone ------------- ------------ trusted untrusted trusted trusted trusted self untrusted self

# <span id="page-26-1"></span>**show security zone-pair configuration**

show security zone-pair configuration <SOURCE-ZONE> <DESTINATION-ZONE> [<ORDER>]

```
<SOURCE-ZONE> – , ;
```
#### <DESTINATION-ZONE> – , ;

 $\leq$ ORDER> – , [1..10000].

1

### ROOT

esr# show security zone-pair configuration trusted self Order: 1 Description: -- Matching pattern: Protocol: tcp(6) Src-addr: any src-port: any Dest-addr: any Dest-addr: any<br>dest-port: 23<br>0 0 0 0